### **Oracle® Fusion Middleware**

Oracle Unified Directory Bundle Patch Readme

12c (12.2.1.3.190522)

F20425-01

July 2019

# Oracle Unified Directory Bundle Patch Readme

This document describes Bundle Patch 12c Release (12.2.1.3.190522) for Oracle Unified Directory.

This document requires base installation of Oracle Unified Directory 12c. It contains the following sections:

- Understanding Bundle Patches
- Bundle Patch Requirements
- Before Applying the Bundle Patch
- Using the Oracle Patch Mechanism (Opatch)
- Applying the Bundle Patch
- After Applying the Bundle Patch
- Creating the File based Access Control Log Publisher
- Removing the Bundle Patch
- Resolved Issues
- Known Issues and Workarounds
- Documentation Updates
- Related Documents
- Documentation Accessibility

# **Understanding Bundle Patches**

This section describes bundle patches and explains differences between bundle patches, interim patches (also known as patch set exceptions), and patch sets.

- Bundle Patch
- Interim Patch
- Patch Set

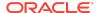

### **Bundle Patch**

A bundle patch is an official Oracle patch for Oracle Unified Directory. In a bundle patch release string, the fifth digit indicated the bundle patch number. Effective November 2015, the version numbering format has changed. The new format replaces the numeric fifth digit of the bundle version with a release date in the form "YYMMDD" where:

- YY is the last 2 digits of the year
- MM is the numeric month (2 digits)
- DD is the numeric day of the month (2 digits)

Each bundle patch includes libraries and files that have been rebuilt to implement one or more fixes. All of the fixes in a bundle patch are tested and certified to work with one another. Each bundle patch is cumulative. That is, the latest bundle patch includes all fixes in earlier bundle patches for the same release.

### Interim Patch

In contrast to a bundle patch, an interim patch addressed only one issue for a single component. Although each interim patch was an official Oracle patch, it was not a complete product distribution and did not include packages for every component. An interim patch included only the libraries and files that had been rebuilt to implement a specific fix for a specific component.

You may also know an interim patch as: security one-off, exception release, x-fix, PSE. MLR. or hotfix.

### Patch Set

A patch set is a mechanism for delivering fully tested and integrated product fixes. A patch set can include new functionality. Each patch set includes the libraries and files that have been rebuilt to implement bug fixes (and new functions, if any). However, a patch set might not be a complete software distribution and might not include packages for every component on every platform. All of the fixes in a patch set are tested and certified to work with one another on the specified platforms.

### **Bundle Patch Requirements**

This section describes the OUD bundle patch requirements for this release.

Complete the following steps before you apply or remove the bundle patch:

- Verify and update the OPatch version to 13.9.4.0.0.
  - Access and log into My Oracle Support at the following location: https://support.oracle.com/

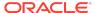

- In the Search Knowledge Base field, enter 1587524.1. This is the ID of the document that describes Using OUI NextGen OPatch 13 for Oracle Fusion Middleware 12c.
- 3. In the search results, click the link corresponding to document ID **1587524.1**.
- 4. In the document, click the **Patch 28186730** link which will take you to the screen where you can obtain the OPatch 13.9.4.0.0.
- Verify the OUI Inventory:

OPatch needs access to a valid OUI inventory to apply patches. Validate the OUI inventory with the following commands:

#### Unix

\$ opatch lsinventory

#### **Windows**

opatch.bat lsinventory

If the command throws errors than contact Oracle Support and work to validate and verify the inventory setup before proceeding.

Confirm the executables appear in your system PATH.

#### Unix

\$ which opatch

\$ which unzip

#### **Windows**

where opatch.bat

where unzip

If the command errors out, contact Oracle Support and work to validate and verify the inventory setup before proceeding. If either of these executables do not show in the PATH, correct the problem before proceeding.

• Create a location for storing the unzipped patch. This location will be referred to later in the document as PATCH\_TOP.

## Before Applying the Bundle Patch

This section describes the requirements before applying the bundle patch.

The following are the prerequisites before applying this bundle patch:

Prepare the application server instance for patching OUDSM.
 Stop the Administration Server (the WebLogic domain used for OUDSM).

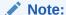

You must read about the OUDSM auto redeployment instructions in Documentation Updates before applying this bundle patch.

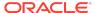

2. Set ORACLE\_HOME environment variable to Oracle Middleware Home Location (under which OUD is installed).

For example:

#### Unix

\$ <bash> export ORACLE\_HOME="Oracle Middleware Home Location"

#### **Windows**

ompt> set ORACLE\_HOME="Oracle Middleware Home Location"

3. Verify that ORACLE\_HOME is set correctly by running the following command.

#### Unix

ls \$ORACLE\_HOME/OPatch/opatch

#### Windows

dir %ORACLE\_HOME%\OPatch\opatch.bat

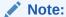

See Understanding the Oracle Unified Directory Installation Directories to know about OUD installation directories.

# Using the Oracle Patch Mechanism (Opatch)

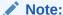

You must have the latest version of Opatch (version 13.9.4.0.0) from My Oracle Support. Opatch requires access to a valid Oracle Universal Installer (OUI) Inventory to apply patches.

The patching process uses both unzip and Opatch executables. After sourcing the ORACLE\_HOME environment, Oracle recommends that you confirm that both of these exist before patching. Opatch is accessible at:

\$ORACLE\_HOME/OPatch/opatch

When Opatch starts, it validates the patch to ensure there are no conflicts with the software already installed in your \$ORACLE\_HOME:

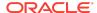

- If you find conflicts with a patch already applied to the \$ORACLE\_HOME, stop the patch installation and contact Oracle Support Services.
- If you find conflicts with a subset patch already applied to the \$ORACLE\_HOME, continue Bundle Patch application. The subset patch is automatically rolled back before installation of the new patch begins. The latest Bundle Patch contains all fixes from the previous Bundle Patch in \$ORACLE\_HOME.

This Bundle Patch is not -auto flag enabled. Without the -auto flag, no servers need to be running. The Machine Name & Listen Address can be blank on a default install.

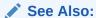

Oracle Universal Installer and Opatch User's Guide

#### **Identifying the Version of OPatch**

In general, there is a version of OPatch available for each version of the Oracle Universal Installer software.

To identify the version of OPatch:

Change directory to the following directory:

```
cd ORACLE_HOME/OPatch/
```

2. Run the following command:

```
./opatch version
```

#### For example:

```
./opatch version
OPatch Version: 13.9.4.0.0
```

OPatch succeeded.

## Applying the Bundle Patch

1. Unzip the patch zip file into the PATCH\_TOP, where PATCH\_TOP is a directory path that temporarily contains the patch for installation.

#### Unix

```
$ unzip -d PATCH_TOP p29814384_122130_Generic.zip
```

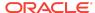

#### **Windows**

unzip -d PATCH\_TOP p29814384\_122130\_Generic.zip

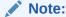

On Windows, the unzip command has a limitation of 256 characters in the path name. If you encounter this, use an alternate ZIP utility such as 7-Zip to unzip the patch. For example, run the following command to unzip using 7-Zip:

"c:\Program Files\7-Zip\7z.exe" x p29814384\_122130\_Generic.zip

2. Set your current directory to the directory where the patch is located. For example:

#### Unix

\$ cd PATCH\_TOP/29814384

#### **Windows**

cd PATCH\_TOP\29814384

**3.** Run OPatch to apply the patch.

#### Unix

\$ [ORACLE\_HOME]/OPatch/opatch apply

#### **Windows**

[ORACLE\_HOME]\OPatch\opatch.bat apply

ORACLE\_HOME

- Conflicts with a patch already applied to the ORACLE\_HOME.
  - In this case, stop the patch installation, and contact Oracle Support Services.
- Conflicts with subset patch already applied to the ORACLE\_HOME.

In this case, continue the install, as the new patch contains all the fixes from the existing patch in the  ${\tt ORACLE\_HOME}$ .

## After Applying the Bundle Patch

You need to perform certain tasks after applying the bundle patch

1. Check the Oracle Unified Directory installation has been patched. For example:

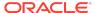

#### Unix

\$ [ORACLE\_HOME]/<dsInstanceName>/OUD/bin/start-ds -F

#### **Windows**

[ORACLE\_HOME] \ < dsInstanceName > \OUD \ bat \ start - ds.bat - F

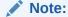

OUD patch version can be determined from the output, based on the values for Build ID, Platform Version and Label Identifier fields.

2. Upgrade Oracle Unified Directory server instances that are associated with the ORACLE\_HOME directory. For example:

#### Unix

\$ [ORACLE\_HOME]/<dsInstanceName>/OUD/bin/start-ds --upgrade

#### **Windows**

[ORACLE\_HOME]/<dsInstanceName>\OUD\bat\start-ds.bat --upgrade

#### Note:

The preceding step is executed to upgrade OUD instance according to the patched version of OUD in <code>ORACLE\_HOME</code>. If <code>start-ds</code> is executed to start OUD instance without executing <code>start-ds</code> --upgrade, following message will be displayed:

Instance needs to be upgraded. Please run the  ${\tt start-ds}$  command with the option "--upgrade"

3. Restart all the Directory Server instances using the start-ds command. For example:

#### Unix

\$ [ORACLE\_HOME]/<dsInstanceName>/OUD/bin/start-ds

#### **Windows**

[ORACLE\_HOME]\<dsInstanceName>\OUD\bat\start-ds.bat

4. Allow the application server instance to uptake the OUDSM patch.

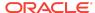

Note:

On WebLogic, start the Administration Server (the WebLogic domain used for OUDSM).

## Creating the File based Access Control Log Publisher

This step is optional. You can create a File Based Access Control Log publisher for diagnosing ACI evaluation. This publisher should be disabled as soon as diagnostic is over as it impacts server performance.

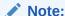

Once this publisher is created, the de-installation of this patch will not be possible as the server would no longer be able to start.

To create the File Based Access Control Log publisher, a server administrator must invoke the following dsconfig command against a server instance that is already up and running:

```
dsconfig create-log-publisher \
    --publisher-name "ACI logger" \
    --type file-based-access-control \
    --set enabled:true \
    --set log-file:logs/acilog \
    --hostname serverHostName --port 4444 \
    --trustAll --bindDN cn=Directory\ Manager \
    --bindPasswordFile passwordFile \
    --no-prompt
```

The following entry is created in the config.ldif: server configuration file:

### Removing the Bundle Patch

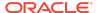

If you experience any problems after installing the bundle patch, you can remove the bundle patch.

Execute the following commands to remove the bundle patch:

1. Set the ORACLE\_HOME environment variable for Oracle Middleware Home Location (Where Oracle Unified Directory is installed).

#### Unix

\$ <bash> export ORACLE\_HOME="Oracle Middleware Home Location"

#### **Windows**

oracle Middleware Home Location"

2. Verify the OUI inventory by running the following command:

#### Unix

\$ [ORACLE\_HOME]/OPatch/opatch lsinventory

#### **Windows**

[ORACLE\_HOME]\OPatch\opatch.bat lsinventory

3. Run OPatch to deinstall the patch:

#### Unix

\$ [ORACLE\_HOME]/OPatch/opatch rollback -id 29814384

#### **Windows**

[ORACLE\_HOME]\OPatch\opatch.bat rollback -id 29814384

4. In the case of a Directory Server instance created after the application of this patch, once the patch is removed, the instance buildinfo still looks like:

```
$ cat [ORACLE_HOME]/<dsInstanceName>/OUD/config/buildinfo
12.2.1.3.190522.1905220537
```

5. The instance buildinfo must be manually changed back:

\$ cp [ORACLE\_HOME]/oud/config/buildinfo [ORACLE\_HOME]/<dsInstanceName>/OUD/ config/buildinfo

#### For example,

\$ cat [ORACLE\_HOME]/<dsInstanceName>/OUD/config/buildinfo
12.2.1.3.190522.1905220537

6. After removing the bundle patch, start the OUD instance by running the following command:

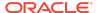

#### Unix

\$ [ORACLE\_HOME]/<dsInstanceName>/OUD/bin/start-ds

#### **Windows**

[ORACLE\_HOME]\<dsInstanceName>\OUD\bat\start-ds.bat

### Resolved Issues

This section lists the issues resolved in 12c Release.

- Resolved Issues in 12c Release (12.2.1.3.190522)
- Resolved Issues in 12c Release (12.2.1.3.180829)
- Resolved Issues in 12c Release (12.2.1.3.180626)
- Resolved Issues in 12c Release (12.2.1.3.180322)

Resolved Issues in 12c Release (12.2.1.3.190522)

The following table lists the issues resolved in Release (12.2.1.3.190522):

Table 1-1 Issues Resolved in 12c Release (12.2.1.3.190522)

| Bug Number | Description                                                                         |
|------------|-------------------------------------------------------------------------------------|
| 29376960   | OUD12C: PROXY USING FORK JOIN HAVE QUERIES WITH RESULT=32                           |
| 29026772   | ISSUE WITH FORCE-CHANGE-ON-ADD AF-<br>TER APPLYING BUNDLE PATCH<br>11.1.2.3.181016  |
| 29143490   | AFTER UPGRADE FROM OUD 11G TO OUD 12C PASSWORD VALIDATOR MANGELED                   |
| 27911963   | ODSM ORACLEJSP ERROR: JAVA.IO.FILE-<br>NOTFOUNDEXCEPTION                            |
| 29320825   | PASSWORD REHASH NOT WORKING AF-<br>TER APPLYING PATCH 28817042                      |
| 25633930   | FMW_DIAG_IMPROVEMENT - HANDLING<br>EMPTY CATCH BLOCKS IN ADMIN, BACK-<br>END & CORE |
| 28650524   | UNEXPECTED ERROR DURING THE INITI-<br>ALIZATION OF SUFFIX                           |
| 28507697   | RDBMS WFE CANNOT ACCESS TABLE FROM DIFFERENT SCHEMA                                 |
| 28564137   | ODSM IS VERY SLOW WITH A LARGE<br>NUMBER OF BACKENDS                                |

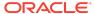

Table 1-1 (Cont.) Issues Resolved in 12c Release (12.2.1.3.190522)

| Bug Number | Description                                                                  |
|------------|------------------------------------------------------------------------------|
| 28636130   | IMPORT-LDIF REJECTS TOMBSTONE ENTRIES WITH PARENT NO FOUND ERROR             |
| 26773404   | ACI ISSUE WITH PTA KERBEROS TO AD                                            |
| 28433125   | SIMPLE COMPLEX SEARCH FILTER USING ISMEMBEROF INCORRECTLY RETURNS NO ENTRIES |
| 27266700   | USERCERTIFICATE ATTRIBUTE DIS-<br>PLAYED AS BINARY IN ODSM                   |
| 27601364   | ACCOUNT STATUS NOTIFICATION ARE NOT LOGGED IN ERROR FILE                     |

Resolved Issues in 12c Release (12.2.1.3.180829)

The following table lists the issues resolved in Release (12.2.1.3.180829):

Table 1-2 Issues Resolved in 12c Release (12.2.1.3.180829)

| Bug Number | Description                                                                    |
|------------|--------------------------------------------------------------------------------|
| 27847613   | CHANGING MULTIPLE-VALUES PASS-<br>WORD POLICY WITH 2 STORAGE SCHEME<br>FAILS   |
| 28017604   | OUD PROXY NON-RETRIEVABLE ATTRIBUTES FOR OPERATIONAL ATTRIBUTES NOT WORKING    |
| 28130109   | BINDING AS SECONDARY PARTICIPANT USER FAILS AGAINST FORKJOIN CONFIGURATION     |
| 27745214   | OUDSM 12C - EUS INFORMATION ARE<br>NOT DISPLAYED                               |
| 27804567   | OAM NOT ABLE TO AUTHENTICATE TO OUD 12C PROXY USING RDBMS                      |
| 27032565   | APPENDING DATA VIA IMPORT-LDIF<br>CAUSES ACI PRIVILEGE TO BE LOST              |
| 27752576   | EUS WITH DB12CR2 OUD12C PROXY AND NOVELL NOT WORKING: ORA-28274                |
| 28052332   | OUD 12C FORK JOIN SECONDARY PAR-<br>TICIPANT ISSUE WITH LDAPSEARCH FIL-<br>TER |

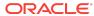

Table 1-2 (Cont.) Issues Resolved in 12c Release (12.2.1.3.180829)

| Bug Number | Description                                                                         |
|------------|-------------------------------------------------------------------------------------|
| 27030137   | DIAG - AUDIT LOG TO STORE MODIFIER-<br>SNAME AND MODIFYTIMESTAMP.                   |
| 21839259   | LDAPSEARCHES RESULT NOT AS EX-<br>PECTED WHEN USING MEMBER IN NU-<br>MERIC FORMAT   |
| 27940182   | OUD 12C STATIC/VIRTUAL STATIC GROUP<br>MEMBERSHIP CROSS REFERENCE<br>AMONG SUFFIXES |
| 20033750   | ODSM: REPL MANAGER: AUTO REFRESH<br>DOESN'T TAKE INTO ACCOUNT REPL<br>GROUP SETTING |

# Resolved Issues in 12c Release (12.2.1.3.180626)

Applying this bundle patch resolves the issues listed in the table.

Table 1-3 Issues Resolved in 12c Release (12.2.1.3.180626)

| Bug Number | Description                                                                     |
|------------|---------------------------------------------------------------------------------|
| 28074093   | ONE OFF BUILD FAILED FOR PLATFORM_VERSION IN 12C APRIL BP                       |
| 27689317   | LDAPSEARCH WITH DYNAMICALLY LINKED USER AS UNIQUE MEMBER DOES NOT DISPLAY DESCR |
| 27782271   | HIGHLY COMPLEX SEARCH FILTERS DO NOT RETURN RESULTS AND SLOW DOWN SERVER        |
| 27822171   | PATCH 27782271 WORKS ONLY UPTO 100 NEST-<br>ED FILTERS                          |
| 27538880   | OUD APRIL'18 BP ( 27491238) ISSUE                                               |
| 27460616   | OUD RETURNS A ROOT DSE ENTRY OF A REMOTE LDAP SERVER AS ITS OWN ROOT DSE ENTRY  |
| 27768179   | ROUTINE RESTART OF OUD SERVER MAKES OUD UNRESPONSIVE                            |
| 27585207   | ERROR WHEN CHECKING THE COMPATIBILITY OF THE DSEE CONSUMER                      |
| 27309834   | REBUILD-ALL INDEXES IN BETWEEN THE DELETE AND THE PURGE RESULT TOMBSTONES ISSUE |
| 27195037   | REPLICATION INFO MISSING ON ODSM REPLICATION TOPOLOGY TAB WHEN REPLICA OFFLINE  |
| 26828546   | OUD   ORCLSOURCEMODIFYTIMESTAMP ATTRIB-<br>UTE ALLOWS DUPLICATE ENTRIES         |

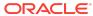

Table 1-3 (Cont.) Issues Resolved in 12c Release (12.2.1.3.180626)

| Bug Number | Description                                                                              |
|------------|------------------------------------------------------------------------------------------|
| 27151076   | REGRESSSION OF UPDATES ON SINGLE VALUED ATTRIBUTES ARE NOT REPLICATED PROPERLY           |
| 27147081   | OUD USER RESOURCE LIMITS NOT ENFORCED ON SEARCHES USING PROXY-AUTH                       |
| 27116703   | OUD SERVER IN DIFFERENT LOCATIONS-RE-<br>MOTE HOST CLOSED CONNECTION DURING<br>HANDSHAKE |
| 26969822   | STOP-DS SLOW WHEN REPLICATION IS ENABLED                                                 |

Resolved Issues in 12c Release (12.2.1.3.180322)

The following table lists the issues resolved in Release (12.2.1.3.180322):

Table 1-4 Issues Resolved in 12c Release (12.2.1.3.180322)

| Bug Number | Description                                                                   |
|------------|-------------------------------------------------------------------------------|
| 27337656   | OVD OBJECTCLASS MAPPER PLUGIN IN OUD                                          |
| 27027834   | SUPPORT COMPLEX FILTER FOR TOKEN-<br>IZE-ATTRIBUTE TRANSFORMATION             |
| 26616633   | FMW_DIAG_IMPROVEMENT - HANDLING<br>EMPTY CATCH BLOCKS IN WORKFLO-<br>WELEMENT |
| 26579516   | LDIF IMPORT VIA ODSM CONSOLE SHOW-<br>ING INCORRECT STATUS                    |
| 25556682   | FMW_DIAG_IMPROVEMENT - HANDLING EMPTY CATCH BLOCKS IN REPLICATION             |
| 27337538   | SAML XASP PLUGIN THROUGH OUD                                                  |
| 26878832   | ISMEMBEROF QUERY SLOW FOR COM-<br>PLEX SEARCHES INVOLVING STATIC<br>GROUPS    |
| 27036003   | ODE CORRECTION ON THE TRANSACTION OF BASE BUG 26828755                        |
| 27337446   | COORDINATORADAPTER THROUGH UNION WFE IN OUD                                   |
| 27337617   | DYNAMICGROUPS PLUGIN THROUGH<br>OUD                                           |
| 26557145   | DEBUG WARNING LOG MESSAGE IS RE-<br>QUIRED TO HELP DEBUGGING                  |

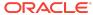

Table 1-4 (Cont.) Issues Resolved in 12c Release (12.2.1.3.180322)

| Bug Number | Description                                                                              |
|------------|------------------------------------------------------------------------------------------|
| 26389404   | REPLICATION EXIT WITHOUT WRITING<br>ANY LOG IN DEBUG LOG WHEN EN-<br>TRYUUID NOT FOUND   |
| 26051378   | PWDRESET FLAG DOES NOT SYNC PROP-<br>ERLY BETWEEN REPLICATED OUD SERV-<br>ERS            |
| 25659967   | OUD DELETED REFERENCE ENTRIES ARE NOT REPLICATING TO OTHER SERVERS                       |
| 24912151   | REPLICATION OUT OF SYNC AT ATTRIB-<br>UTE LEVEL AFTER STRESS TEST                        |
| 26651161   | DPS2OUD FAILS WITH ERROR "FATAL ERROR DURING THE PROCESSING OF THE DPS CONFIG"           |
| 25543336   | OUD PROXY DOESN'T RETURN AD EN-<br>TRIES WITH DUPLICATE DSCOREPROPA-<br>GATIONDATA       |
| 26397668   | OUD SEARCH BEHAVIOR WITH WHITE-<br>SPACE AND WILDCARD (*) IN THE SEARCH<br>FILTER        |
| 25524876   | USERCERTIFICATE;BINARY ATTRIBUTE IS NOT SHOWED RIGHT                                     |
| 27421407   | LDAPSEARCH RESULTS IN DIFFERENT ATTRIBUTES RETURNED BY LDAPSEARCH WRT OVD                |
| 27638073   | UNION LDAPSEARCH WITH SEARCH-<br>FIRSTMATCH TRUE AUTOTUNESEARCH-<br>OPTION TRUE FAILS    |
| 27621150   | OBJECTCLASS MAPPER TRANSFO:FIL-<br>TER-ATTRIBUTE NOT APPLIED FOR LDAP-<br>SEARCH,COMPARE |
| 27567476   | LDAPSEARCH WITH DYNAMIC GROUPS<br>PLUGIN CHANGES CASE OF O IN OUD<br>OVD RETAINS IT      |
| 27499608   | LDAPSEARCH ISSUES WITH DYNAMIC GROUPS PLUGIN                                             |
| 27716604   | OUD 12C APR'18 BP - DIFS OBSERVED IN DYNAMIC GROUPS PLUGIN TESTING.                      |
| 27456961   | LDAPSEARCH WITH ANONYMOUS AC-<br>CESS NEEDS TO DISPLAY NO ENTRY<br>WITH SAML XASP PLUGIN |
| 27428553   | LDAPSEARCH IN OUD DOES NOT RETURN RESULTS WITHOUT OBJECTCLASS IN FILTER                  |

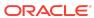

Table 1-4 (Cont.) Issues Resolved in 12c Release (12.2.1.3.180322)

| Bug Number | Description                                                                             |
|------------|-----------------------------------------------------------------------------------------|
| 27537121   | LDAPSEARCH WITH FETCH-BOTH-STATIC-<br>DYNAMIC DOES NOT WORK FOR DYNAM-<br>IC GRP PLUGIN |
| 27622404   | TOKENIZE ATTRIBUTE TRANSFORMATION - LDAPSEARCH RETURNS INVALID RE-<br>SULTS             |
| 27451993   | LDAPSEARCH RETURNS ALL ATTRIBUTES<br>REGARDLESS OF ATTRIBUTE NAME IN<br>SEARCH CRITERI  |

### **Known Issues and Workarounds**

This section describes about the known issues in the current release.

Known issues and their workarounds in Oracle Unified Directory Release (12.2.1.3.190522) are described in the Oracle Unified Directory chapter of the *Release Notes for Oracle Identity Management* document. You can access the Release Notes document in the Oracle Identity Management Documentation library at the following URL:

https://docs.oracle.com/middleware/12213/idmsuite/IDMRN/toc.htm

For issues documented after the release of this OUD Bundle Patch Release (12.2.1.3.190522), refer to My Oracle Support Document 2378916.1 at https://support.oracle.com

For information about OPatch issues, see My Oracle Support and use the OPatch version provided with the product.

Error after Rolling Back Bundle Patch 12.2.1.3.190522 (Doc ID 2557033.1)

After you roll back the bundle patch 12.2.1.3.190522 or above and then start the instance, you might see an error message as listed below and the server will not start due to a schema error. To resolve the issue follow instructions in solution section within the KM article (Doc ID 2557033.1):

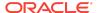

<sup>[23/</sup>May/2019:01:21:43 -0700] category=CORE severity=NOTICE msgID=458891 msg=The Directory Server has sent an alert notification generated by class org.opends.server.core.DirectoryServer (alert type org.opends.server.DirectoryServerShutdown, alert ID 458893): The Directo-

Server has started the shutdown process. The shutdown was initiated by an instance of class org.opends.server.core.DirectoryServer and the reason

provided for the shutdown was An error occurred while trying to start the Directory Server: An error occurred at or near line 1455 while trying to parse the configuration from LDIF file

 $/net/example.org/scratch/example/view\_storage/example\_OUD12cMATS/work/example.org-20$ 

190523-011334/inst/OPatch\_Sanity\_DS\_install/Oracle\_OUD/

OPatch\_Sanity\_DS/OUD/co

nfig/config.ldif: org.opends.server.util.LDIFException: Entry cn=Default Password Policy,cn=Password Policies,cn=config read from LDIF starting at line 1455 is not valid because it violates the server's schema configuration:

Entry cn=Default Password Policy,cn=Password Policies,cn=config violates the

Directory Server schema configuration because it includes attribute ds-cfg-skip-force-change-reset-on-deprecate which is not allowed by any of the objectclasses defined in that entry

[23/May/2019:01:21:43 -0700] category=CORE severity=NOTICE msgID=458955 msg=The Directory Server is now stopped

-----

## **Documentation Updates**

This section describes documentation updates for this release.

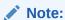

See REST APIs for administering Oracle Unified Directory at the following URL: https://docs.oracle.com/middleware/12213/oud/OUDRT/index.html

#### **OUDSM Auto Redeployment Instructions**

The oudsm.ear file is shipped along with the OUD bundle patch (bppatchnumber/files/oracle.idm.oud.odsm/12.2.1.3.0/oracle.idm.oud.odsm.symbol/odsm/oudsm.ear). A new oudsm.ear file is included with bundle patch for Release 12.2.1.3.190522 would be patched at the following location:

\$ORACLE\_HOME/oud/odsm/oudsm.ear

When you restart the Server for the first time after applying the patch, it will automatically redeploy the new oudsm.ear file. Therefore, you might experience a slower restart of the Server. You must look at the logs related to oudsm.ear file deployment.

If for any reason the oudsm.ear file deployment fails during the first restart of the Server, then you manually need to redeploy the file.

### **Related Documents**

For more information, see the following resources:

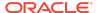

Oracle Fusion Middleware Documentation

This contains documentation for all Oracle Fusion Middleware 12c products.

Oracle Technology Network

This site contains additional documentation that is not included as part of the documentation libraries.

## **Documentation Accessibility**

For information about Oracle's commitment to accessibility, visit the Oracle Accessibility Program website at http://www.oracle.com/pls/topic/lookup?ctx=acc&id=docacc.

## Access to Oracle Support

Oracle customers that have purchased support have access to electronic support through My Oracle Support. For information, visit http://www.oracle.com/pls/topic/lookup?ctx=acc&id=info or visit http://www.oracle.com/pls/topic/lookup?ctx=acc&id=trs if you are hearing impaired.

Oracle® Fusion Middleware Oracle Unified Directory Bundle Patch Readme, 12c (12.2.1.3.190522)

Copyright © 2019, Oracle and/or its affiliates. All rights reserved.

This software and related documentation are provided under a license agreement containing restrictions on use and disclosure and are protected by intellectual property laws. Except as expressly permitted in your license agreement or allowed by law, you may not use, copy, reproduce, translate, broadcast, modify, license, transmit, distribute, exhibit, perform, publish, or display any part, in any form, or by any means. Reverse engineering, disassembly, or decompilation of this software, unless required by law for interoperability, is prohibited.

The information contained herein is subject to change without notice and is not warranted to be error-free. If you find any errors, please report them to us in writing.

If this is software or related documentation that is delivered to the U.S. Government or anyone licensing it on behalf of the U.S. Government, then the following notice is applicable:

U.S. GOVERNMENT END USERS: Oracle programs, including any operating system, integrated software, any programs installed on the hardware, and/or documentation, delivered to U.S. Government end users are "commercial computer software" pursuant to the applicable Federal Acquisition Regulation and agency-specific supplemental regulations. As such, use, duplication, disclosure, modification, and adaptation of the programs, including any operating system, integrated software, any programs installed on the hardware, and/or documentation, shall be subject to license terms and license restrictions applicable to the programs. No other rights are granted to the U.S. Government.

This software or hardware is developed for general use in a variety of information management applications. It is not developed or intended for use in any inherently dangerous applications, including applications that may create a risk of personal injury. If you use this software or hardware in dangerous applications, then you shall be responsible to take all appropriate fail-safe, backup, redundancy, and other measures to ensure its safe use. Oracle Corporation and its affiliates disclaim any liability for any damages caused by use of this software or hardware in dangerous applications.

Oracle and Java are registered trademarks of Oracle and/or its affiliates. Other names may be trademarks of their respective owners.

Intel and Intel Xeon are trademarks or registered trademarks of Intel Corporation. All SPARC trademarks are used under license and are trademarks or registered trademarks of SPARC International, Inc. AMD, Opteron, the AMD logo, and the AMD Opteron logo are trademarks or registered trademarks of Advanced Micro Devices. UNIX is a registered trademark of The Open Group.

This software or hardware and documentation may provide access to or information about content, products, and services from third parties. Oracle Corporation and its affiliates are not responsible for and expressly disclaim all warranties of any kind with respect to third-party content, products, and services unless otherwise set forth in an applicable agreement between you and Oracle. Oracle Oracle Corporation and its affiliates will not be responsible for any lossts, or damages incurred due to your access to or use of third-party content, products, or services, except as set forth in an applicable agreement between you and Oracle.

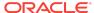